## **All Listings Page**

We occasionally get requests for a page that shows "all listings" within the software. While no single page should display ALL listings on it this tutorial points to a simple way to display "all listings" in the system up to a max number per page with pagination at the bottom.

To start create an extra page body template. To get this feature you only need to place the newest listings module tag within it and any other design elements you want in that page. For our tests we created an all listings.tpl template within the /main\_page/extra\_pages/ directory of our custom template set using the following admin tool:

## DESIGN > MANAGER

Once created the extra page template we then inserted the html and module tag to display the listings. Our results ended with this code in the body of the extra page template:

```
<div class="content_box">
     {module tag='newest_ads_2' use_pagination='1'}
</div>
```
We used the newest ads 2 module in our page. The newest ads 1 is already in use within the default front page design. We also added the "pagination" attribute to force the pagination at the bottom of the module. Once your extra page template was complete You would then attach that extra page body template to an open extra page within the system. You would do that within the following admin tool:

## DESIGN > PAGE ATTACHMENTS

You would configure your page template within that same admin tool page also. This support wiki section provides some more specifics on [creating more extra pages](https://geodesicsolutions.org/wiki/startup_tutorial_and_checklist/design_configuration/creating_an_extra_page/start). Once done you can configure some specifics about module display within the following admin tool (like how many to display per page):

```
PAGE MODULES > NEWEST > Newest/Ending Soonest Listings 2
```
And of course control which fields to display within it within the following admin tool:

LISTING SETUP > FIELDS TO USE

This [support wiki article on newest listings modules](https://geodesicsolutions.org/wiki/startup_tutorial_and_checklist/feature_configuration/module_configuration/newest_listings_display) provide more details on configuring that module.

If you use the SEO addon you can further give your new "all listings extra page" it's own unique url by following the steps in the [SEO extra page urls tutorial here](https://geodesicsolutions.org/wiki/startup_tutorial_and_checklist/usability_configuration/seo/seo_rewrite_extra_pages).

<tip c n>Please do not attempt to create a page that display all listings within the software within one single page without pagination. A few clients have created such a feature in the past and quickly ran into problems. For one think how big a page can get if you just had a couple hundred listings. Once you got enough listings on that page (in your site) that page would quickly hit php timeouts, memory limits and not to mention take forever to load. A couple clients that tried this were actually booted

Last update: 2015/04/21 22:48 startup\_tutorial\_and\_checklist:usability\_configuration:all\_listings\_page https://geodesicsolutions.org/wiki/startup\_tutorial\_and\_checklist/usability\_configuration/all\_listings\_page

## from their host for using too many resources consistently. </tip>

From:

<https://geodesicsolutions.org/wiki/>- **Geodesic Solutions Community Wiki**

Permanent link:

**[https://geodesicsolutions.org/wiki/startup\\_tutorial\\_and\\_checklist/usability\\_configuration/all\\_listings\\_page](https://geodesicsolutions.org/wiki/startup_tutorial_and_checklist/usability_configuration/all_listings_page)**

Last update: **2015/04/21 22:48**

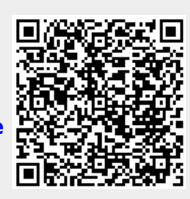